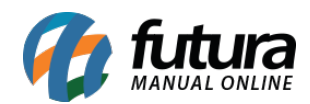

**Sistema:** Futura Server

**Caminho**: Relatórios>PDV>Cancelamento de Itens pelo PDV

**Referência:** FS191

**Versão**: 2019.08.12

**Como funciona:** A tela de relatório de *Cancelamento de Itens pelo PDV*, foi desenvolvida com o objetivo de listar por terminal e usuário, as informações de produtos excluídos durante uma venda ou de pedidos que foram cancelados, todos estes efetuados no sistema PDV.

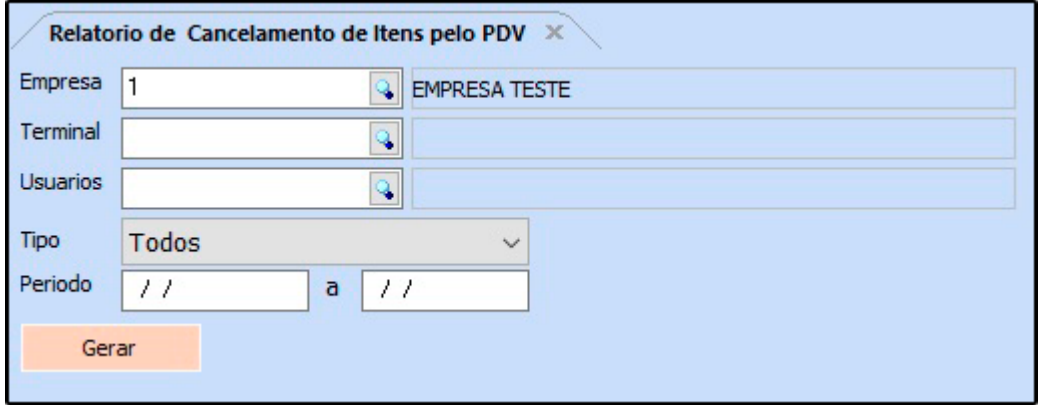

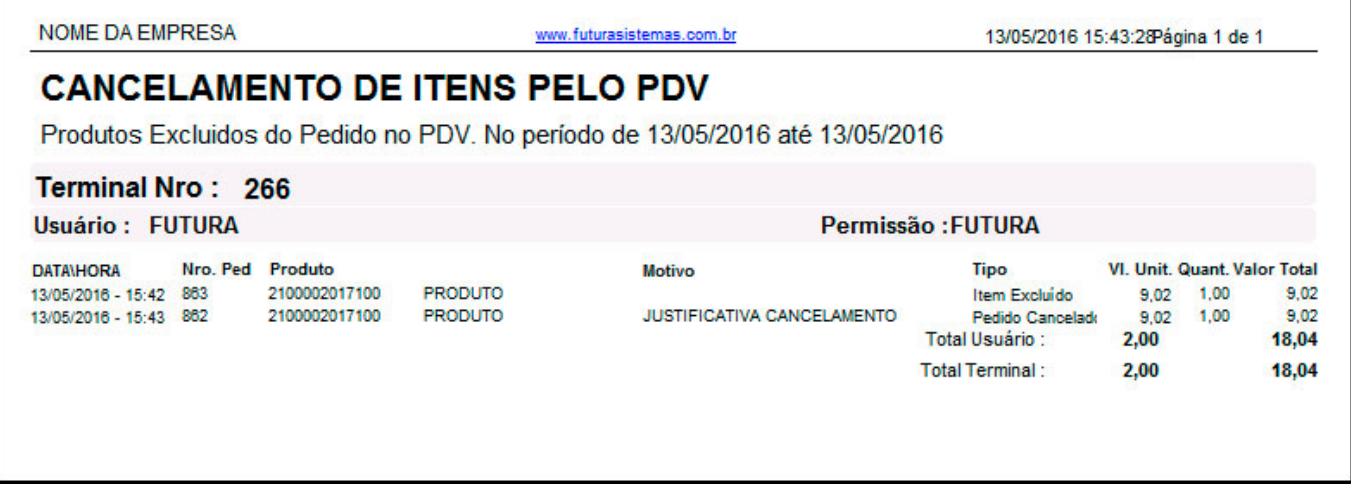